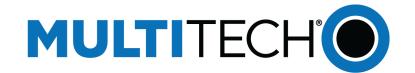

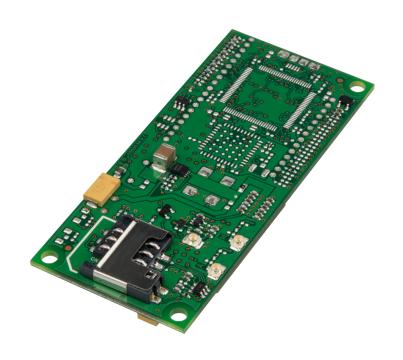

# SocketModem® Cell

MTSMC-MNG2 Device Guide

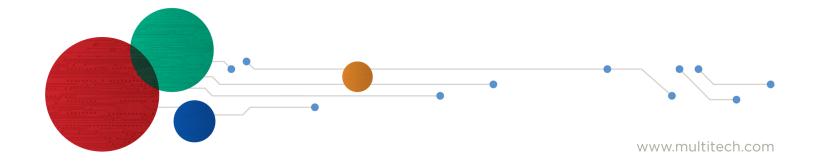

#### SocketModem® Cell Device Guide

Models: MTSMC-MNG2, MTSMC-MNG2-U Document Part Number: S000751 Rev. 1.2

#### Copyright

This publication may not be reproduced, in whole or in part, without the specific and express prior written permission signed by an executive officer of Multi-Tech Systems, Inc. All rights reserved. **Copyright © 2025 by Multi-Tech Systems, Inc.** 

Multi-Tech Systems, Inc. makes no representations or warranties, whether express, implied or by estoppels, with respect to the content, information, material and recommendations herein and specifically disclaims any implied warranties of merchantability, fitness for any particular purpose, and non-infringement.

Multi-Tech Systems, Inc. reserves the right to revise this publication and to make changes from time to time in the content hereof without obligation of Multi-Tech Systems, Inc. to notify any person or organization of such revisions or changes.

#### **Trademarks**

Multi-Tech and the Multi-Tech logo, DeviceHQ, SocketModem, and Conduit are registered trademarks of Multi-Tech Systems, Inc.

mPower, mCard, and mDot are trademarks of Multi-Tech Systems, Inc.

All other brand and product names are trademarks or registered trademarks of their respective companies.

#### **Legal Notices**

The MultiTech products are not designed, manufactured, or intended for use, and should not be used, or sold or re-sold for use, in connection with applications requiring fail-safe performance or in applications where the failure of the products would reasonably be expected to result in personal injury or death, significant property damage, or serious physical or environmental damage. Examples of such use include life support machines or other life preserving medical devices or systems, air traffic control or aircraft navigation or communications systems, control equipment for nuclear facilities, or missile, nuclear, biological, or chemical weapons or other military applications ("Restricted Applications"). Use of the products in such Restricted Applications is at the user's sole risk and liability.

MULTITECH DOES NOT WARRANT THAT THE TRANSMISSION OF DATA BY A PRODUCT OVER A CELLULAR COMMUNICATIONS NETWORK WILL BE UNINTERRUPTED, TIMELY, SECURE, OR ERROR FREE, NOR DOES MULTITECH WARRANT ANY CONNECTION OR ACCESSIBILITY TO ANY CELLULAR COMMUNICATIONS NETWORK. MULTITECH WILL HAVE NO LIABILITY FOR ANY LOSSES, DAMAGES, OBLIGATIONS, PENALTIES, DEFICIENCIES, LIABILITIES, COSTS, OR EXPENSES (INCLUDING WITHOUT LIMITATION REASONABLE ATTORNEYS FEES) RELATED TO TEMPORARY INABILITY TO ACCESS A CELLULAR COMMUNICATIONS NETWORK USING THE PRODUCTS.

The MultiTech products and the final application of the MultiTech products should be thoroughly tested to ensure the functionality of the MultiTech products as used in the final application. The designer, manufacturer, and reseller has the sole responsibility of ensuring that any end-user product into which the MultiTech product is integrated operates as intended and meets its requirements or the requirements of its direct or indirect customers. MultiTech has no responsibility whatsoever for the integration, configuration, testing, validation, verification, installation, upgrade, support, or maintenance of such end-user product, or for any liabilities, damages, costs, or expenses associated therewith, except to the extent agreed upon in a signed written document. To the extent MultiTech provides any comments or suggested changes related to the application of its products, such comments or suggested changes is performed only as a courtesy and without any representation or warranty whatsoever.

#### **Disclaimers**

Information in this document is subject to change without notice and does not represent a commitment on the part of Multi-Tech Systems, Inc. Multi-Tech Systems, Inc. provides this document "as is," without warranty of any kind, expressed or implied, including, but not limited to, the implied warranties of fitness or merchantability for a particular purpose. Multi-Tech Systems, Inc. may make improvements and/or changes in this manual or in the product(s) and/or the software described in this manual at any time.

# **Contents**

| Chapter 1 Product Overview                                          | 6              |
|---------------------------------------------------------------------|----------------|
| Product Overview                                                    |                |
| Documentation                                                       |                |
| Product Build Options                                               |                |
| Chapter 2 Dimensions                                                | 8              |
| MTSMC-MNG2                                                          | 8              |
| MTSMC-MNG2-U                                                        | g              |
| Chapter 3 Specifications                                            | 10             |
| MTSMC-MNG2 and MTSMC-MNG2-U Specifications                          | 10             |
| Power Down the Device                                               | 1              |
| Device RESET (Pin J24)                                              | 1              |
| RESET Function on Initial Power Up                                  | 1              |
| RESET Function when the Radio Module is Powered                     | 1              |
| UART DC Electrical Characteristics                                  | 12             |
| Absolute Maximum Rating                                             | 12             |
| Electrical Characteristics Other Pins                               | 12             |
| Pinout Specifications                                               | 14             |
| Pin Availability by Build                                           | 14             |
| Power Measurements                                                  | 16             |
| MTSMC-MNG2 Power Draw                                               | 16             |
| MTSMC-MNG2-U Power Draw                                             | 18             |
| Mounting Hardware                                                   | 19             |
| Recommended Parts                                                   |                |
| Chapter 4 Antennas                                                  | 20             |
| Antenna System Cellular Devices                                     | 20             |
| Requirements for Cellular Antennas with regard to FCC/IC Compliance | 20             |
| Antenna                                                             | 20             |
| Antenna Specifications                                              | 2 <sup>-</sup> |
| Chapter 5 Carrier Specific Notice                                   | 22             |
| Firmware Over the Air (FOTA) for Verizon                            | 22             |
| Chapter 6 SIM Card and Account Activation                           | 23             |
| SIM Card and Account Activation                                     | 23             |
| Account Activation for Cellular Devices                             | 23             |

| Chapter 7 Safety Information                                                              | 24 |
|-------------------------------------------------------------------------------------------|----|
| Handling Precautions                                                                      | 24 |
| Radio Frequency (RF) Safety                                                               | 24 |
| Sécurité relative aux appareils à radiofréquence (RF)                                     | 24 |
| Interference with Pacemakers and Other Medical Devices                                    | 25 |
| Precautions for Pacemaker Wearers                                                         | 25 |
| Vehicle Safety                                                                            | 25 |
| Operation Safety                                                                          | 26 |
| Chapter 8 Regulatory Information                                                          | 27 |
| FCC 47 CFR Part 15 Regulation Class B Devices                                             | 27 |
| FCC Grant Information                                                                     | 28 |
| EU EMC, Safety, and Radio Equipment Directive (RED) Compliance                            | 29 |
| Chapter 9 Environmental Notices                                                           |    |
| EU WEEE Directive                                                                         |    |
| Instructions for Disposal of WEEE by Users in the European Union                          | 30 |
| EU REACH-SVHC Statement                                                                   | 30 |
| EU RoHS 3 Directive                                                                       | 31 |
| Chapter 10 Labels                                                                         |    |
| Approvals and Certifications                                                              |    |
| Example Labels                                                                            | 32 |
| Chapter 11 Using Connection Manager                                                       | 33 |
| Installing Connection Manager                                                             | 33 |
| Setting Up a Serial Device in Windows Device Manager                                      | 34 |
| Connecting a Device                                                                       | 36 |
| Uninstalling Connection Manager                                                           | 37 |
| Connection Manager User Interface                                                         | 38 |
| Main tab                                                                                  | 39 |
| Settings tab                                                                              | 39 |
| Connection tab                                                                            | 40 |
| Details tab                                                                               | 40 |
| Terminal tab                                                                              | 40 |
| Charts tab                                                                                | 40 |
| Troubleshooting                                                                           | 40 |
| Serial COM port is not available in the Serial Modem Settings                             | 40 |
| Device is not detected ("No Device")                                                      | 40 |
| USB Modem is not detected                                                                 | 41 |
| Connection Manager is not working, and a device connected to the computer is not detected | 4  |
| Connection Manager displays "Device Error" status for a serial device                     | 41 |
| System Cannot Connect to Serial Device                                                    | 41 |

| Warranty            | 45 |
|---------------------|----|
| Contact Information | 45 |
| Revision History    | 45 |

# **Chapter 1 Product Overview**

### **Product Overview**

SocketModem Cell models are complete, ready-to-integrate communications devices that offer standards-based LTE Cat M1 performance. Designed for IoT applications, these models offer enhanced coverage and optimized power consumption. These quick-to-market communications devices allow developers to add wireless communication to products with a minimum of development time and expense. SocketModem Cell models are based on industry-standard open interfaces and use MultiTech's Universal Socket design.

**Important:** The MTSMC-MNG6 must be configured for Cat M1 use only. Use AT#WS46=0 to ensure the device is in Cat M1 mode.

### **Documentation**

The following documentation is available at multitech.com/support.

| Document                                              | Description                                                                                                    | Part Number   |
|-------------------------------------------------------|----------------------------------------------------------------------------------------------------|---------------|
| SocketModem Cell Cat-M1<br>MTSMC-MNG2 Device<br>Guide | This document. Provides overview, safety and regulatory information, design considerations, schematics, and device information.                                | S000751       |
| Universal Developer Kit 2.0<br>Developer Guide        | Information for developing with the MTUDK2 Developer Kit. Includes an overview, design considerations, schematics, and installation and operation information. | S000610       |
| USB Driver Installation<br>Guide for LTE Devices      | Instructions for installing USB drivers on Linux and Windows Systems.                                                                                          | S000616       |
| Telit ME910C1 AT<br>Commands Reference<br>Guide       | Lists AT Commands and parameters used to configure your device.                                                                                                | 80529ST10815A |

# **Product Build Options**

| Product      | Description                                   | Carrier/Region |
|--------------|-----------------------------------------------|----------------|
| MTSMC-MNG2   | Embedded LTE Cat M1/NB/2G Modem/Serial w/GNSS | All            |
| MTSMC-MNG2-U | Embedded LTE Cat M1/NB/2G Modem/USB w/GNSS    | All            |

#### Note:

- These units ship without network activation.
- To connect them to the cellular network, you need a cellular account. For more information, refer to SIM Card and Account Activation.
- The complete product code may end in .Rx. For example, MTSMC-MNG2.Rx, where R is revision and x is the revision number.
- All builds can be ordered individually or in 50-packs. Add SP to the model number for a single pack.

# **Chapter 2 Dimensions**

### MTSMC-MNG2

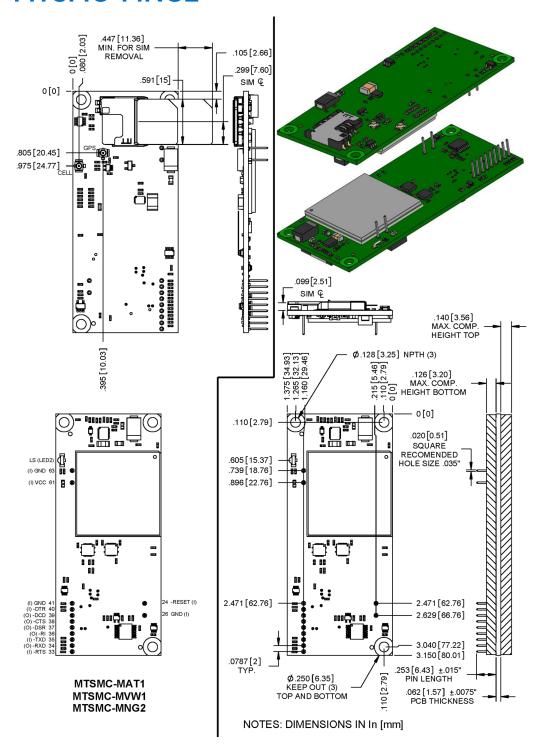

### MTSMC-MNG2-U

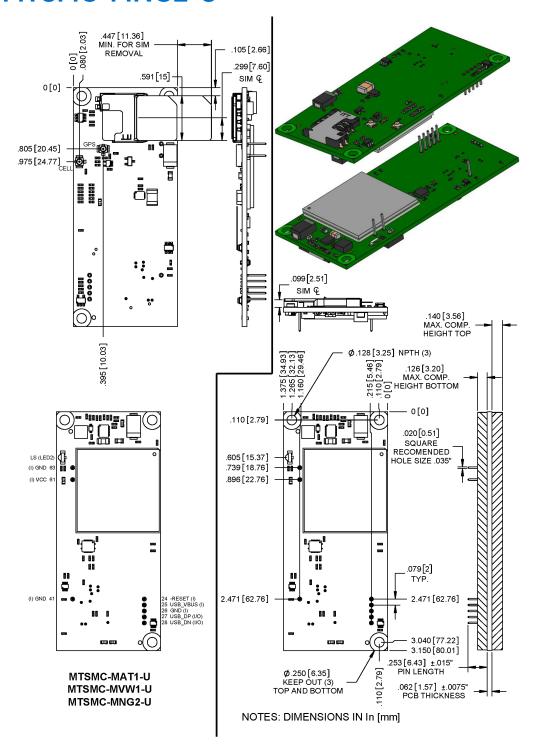

# **Chapter 3 Specifications**

# MTSMC-MNG2 and MTSMC-MNG2-U Specifications

| Category                  | Description                                             |                                                                            |  |  |  |  |  |  |
|---------------------------|---------------------------------------------------------|----------------------------------------------------------------------------|--|--|--|--|--|--|
| General                   | Description                                             |                                                                            |  |  |  |  |  |  |
| Standards                 | LTE UE Category M1/NB1                                  |                                                                            |  |  |  |  |  |  |
| Standards                 | • •                                                     |                                                                            |  |  |  |  |  |  |
|                           | ·                                                       | 3GPP release 13 compliant                                                  |  |  |  |  |  |  |
| TCD/ID Functions          | USB Interface is CDC-ACM                                | •                                                                          |  |  |  |  |  |  |
| TCP/IP Functions          |                                                         |                                                                            |  |  |  |  |  |  |
| Frequency Bands           | Europe 4G:                                              | B3 (1800), B8 (900), B20 (800) 2G: B2 (1900), B3 (1800), B5 (850), B8 (900 |  |  |  |  |  |  |
|                           | Europe 2G Fallback:                                     | B2 (1900), B3 (1800), B5 (850), B8 (900)                                   |  |  |  |  |  |  |
|                           | North America, Verizon<br>4G:                           | B4 (AWS1700), B13 (700)                                                    |  |  |  |  |  |  |
|                           | North America, AT&T 4G:                                 | B2 (1900), B4 (AWS1700), B12 (700), B13 (700)                              |  |  |  |  |  |  |
| Speed                     |                                                         |                                                                            |  |  |  |  |  |  |
| Data Speed                | Cat M1: Up to 375 Kbps uplink / Up to 300 Kbps downlink |                                                                            |  |  |  |  |  |  |
|                           | Cat NB1:Up to 62.5 Kbps uplink / Up to 21 Kbps downlink |                                                                            |  |  |  |  |  |  |
| Interface                 |                                                         |                                                                            |  |  |  |  |  |  |
| USB Interface             | USB 2.0 high speed 480 Mb                               | USB 2.0 high speed 480 Mbps                                                |  |  |  |  |  |  |
| Serial Modem<br>Interface | Up to 921.6 Kbps                                        |                                                                            |  |  |  |  |  |  |
| Physical Descript         | ion                                                     |                                                                            |  |  |  |  |  |  |
| Weight                    | 0.4 oz. (10 g)                                          |                                                                            |  |  |  |  |  |  |
| Dimensions                | Refer to Dimensions for dim                             | nensions.                                                                  |  |  |  |  |  |  |
| Connectors                |                                                         |                                                                            |  |  |  |  |  |  |
| Antenna<br>Connector      | 2 UFL antenna connectors:                               | Cell and GPS.                                                              |  |  |  |  |  |  |
| SIM                       | 1.8V and 3V SIM holder for mini-SIM (2FF) card          |                                                                            |  |  |  |  |  |  |
| Environment               |                                                         |                                                                            |  |  |  |  |  |  |
| Operating<br>Temperature  | -40° C to +85° C                                        | -40° C to +85° C                                                           |  |  |  |  |  |  |
| Storage<br>Temperature    | -40° C to +85° C                                        |                                                                            |  |  |  |  |  |  |
| Humidity                  | 20%-90% RH, non-condens                                 | sing                                                                       |  |  |  |  |  |  |
|                           |                                                         |                                                                            |  |  |  |  |  |  |

| Category                         | Description               |
|----------------------------------|---------------------------|
| Power Requireme                  | ents                      |
| Input Voltage<br>(USB Models)    | 5.0 VDC                   |
| Input Voltage<br>(Serial Models) | 3.3 VDC or 5.0 VDC        |
| Certifications and               | d Compliance              |
| EMC and Radio                    | RED                       |
| Compliance                       | RCM                       |
| Safety<br>Compliance             | IEC 60950-1 2nd ED        |
| Approvals                        | PTCRB, AT&T, Verizon, RED |

### **Power Down the Device**

**CAUTION:** Failing to properly power down the device before removing power may corrupt your device's file system.

To properly power down your device, use the following sequence:

- 1. Issue the AT+SHDN command or hold the reset line (pin J24) LOW.
- Wait for 30 seconds.
- 3. Remove power to the MTSMC.

# **Device RESET (Pin J24)**

Note: Take note of how your software controls this pin to avoid unnecessary power cycling.

The RESET pin takes care of properly powering up and powering down the cellular radio module.

Holding the RESET pin LOW for >50ms initiates a power up or power down sequence, depending on its previous state.

### **RESET Function on Initial Power Up**

Regardless of the RESET pin's state, the cell radio initiates a power up sequence on the first power up. At the end of the power up cycle, the state of the RESET pin is sampled again.

- The full power up cycle may take up to 30 seconds before all AT commands are available.
- If the RESET pin is LOW when the radio completes the power up sequence, the radio initiates a power down sequence.

### **RESET Function when the Radio Module is Powered**

If the RESET pin is LOW, the radio initiates a power down sequence.

 The full power down cycle may take up to 65 seconds, during which time the radio is properly deregistered.

- If the RESET pin is in a continuous LOW state, the radio will stay off.
- If the RESET pin is set to HIGH, it will initiate a power up sequence.

### **UART DC Electrical Characteristics**

Units: Volts

Applies to the following pins:

| Pin | Signal Name | Pin | Signal Name |
|-----|-------------|-----|-------------|
| J33 | -RTS        | J37 | -DSR        |
| J34 | -RXD        | J38 | -CTS        |
| J35 | -TXD        | J39 | -DCD        |
| J36 | -RI         | J40 | -DTR        |

| Parameter         | Minimum | Maximum |  |  |  |  |  |
|-------------------|---------|---------|--|--|--|--|--|
| 3.3 Volt Powered  |         |         |  |  |  |  |  |
| Input Low Level   | 0       | 0.55    |  |  |  |  |  |
| Input High Level  | 1.5     | 3.3     |  |  |  |  |  |
| Output Low Level  | 0       | 0.55    |  |  |  |  |  |
| Output High Level | 2.35    | 3.3     |  |  |  |  |  |
| 5 Volt Powered    |         |         |  |  |  |  |  |
| Input Low Level   | 0       | 0.8     |  |  |  |  |  |
| Input High Level  | 2.3     | 5       |  |  |  |  |  |
| Output Low Level  | 0       | 0.55    |  |  |  |  |  |
| Output High Level | 3.7     | 5       |  |  |  |  |  |

### **Absolute Maximum Rating**

All models can run with an input voltage of either 3.3V or 5V. The maximum voltage on any signal pin equals the input voltage.

# **Electrical Characteristics Other Pins**

|     | Signal<br>Name | VIL Min | VIL Max | VIH Min | VIH Max | VOL Min | VOL Max | VOH<br>Max |
|-----|----------------|---------|---------|---------|---------|---------|---------|------------|
| J24 | -RESET         |         | 0.8     | 2.0     |         |         |         | <br>       |
| J25 | USB VBUS       | -0.3    | 0.8     | 2.0     | 8.7     |         |         | <br>       |

| Pin | Signal<br>Name | VIL Min | VIL Max | VIH Min | VIH Max | VOL Min | VOL Max | VOH<br>Min | VOH<br>Max |
|-----|----------------|---------|---------|---------|---------|---------|---------|------------|------------|
| J26 | GND            |         |         |         |         |         |         |            |            |
| J27 | USB DP         |         | 0.8     | 2       |         |         | 0.3     | 2.8        |            |
| J28 | USB DN         |         | 0.8     | 2       |         |         | 0.3     | 2.8        |            |
| J41 | GND            |         |         |         |         |         |         |            |            |
| J58 | -LED LINK      |         |         |         |         | 0       | 0.45    | 2.85       | 3.3        |
| J61 | VCC            |         |         |         |         |         |         |            |            |
| J63 | GND            |         |         |         |         |         |         |            |            |

# **Pinout Specifications**

| Pin | Signal Name | Logic Level Voltage <sup>1</sup> | In/Out | Description                                    |
|-----|-------------|----------------------------------|--------|------------------------------------------------|
| J24 | -RESET      | 3.3 – 5.0                        | 1      | Device reset (active low)                      |
| J25 | USB VBUS    | 3.3 – 5.0                        | 1      | USB power supply input                         |
| J26 | GND         | GND                              | GND    | Ground                                         |
| J27 | USB DP      | 3.3                              | I/O    | USB data                                       |
| J28 | USB DN      | 3.3                              | I/O    | USB data                                       |
| J33 | -RTS        | 5.0                              | I      | Request to send (active low)                   |
| J34 | -RXD        | 5.0                              | 0      | Received data (active low)                     |
| J35 | -TXD        | 5.0                              | I      | Transmitted data (active low)                  |
| J36 | -RI         | 5.0                              | 0      | Ring indicator (active low)                    |
| J37 | -DSR        | 5.0                              | 0      | Data set ready (active low)                    |
| J38 | -CTS        | 5.0                              | 0      | Clear to send (active low)                     |
| J39 | -DCD        | 5.0                              | 0      | Data carrier detect (active low)               |
| J40 | -DTR        | 5.0                              | I      | Data terminal ready (active low)               |
| J41 | GND         | GND                              | GND    | Ground                                         |
| J58 | -LED LINK   | 3.3                              | 0      | Link status (active low, can sink up to 150mA) |
| J61 | VCC         | 5.0                              | PWR    | DC input power                                 |
| J63 | GND         | GND                              | GND    | Ground                                         |

<sup>&</sup>lt;sup>1</sup> A hyphen (-) indicates a range of acceptable logic levels.

Note: Except for RESET, connect unused I/O pins to GND. If RESET is unused, connect it to VCC

# Pin Availability by Build

| Pin | Signal Name | Serial Only | USB Only |
|-----|-------------|-------------|----------|
| J24 | -RESET      | X           | X        |
| J25 | USB VBUS    |             | X        |
| J26 | GND         | X           | X        |
| J27 | USB DP      |             | X        |
| J28 | USB DN      |             | X        |
| J33 | -RTS        | X           |          |
| J34 | -RXD        | X           |          |
| J35 | -TXD        | X           |          |
| J36 | -RI         | X           |          |

| Pin | Signal Name | Serial Only | USB Only |
|-----|-------------|-------------|----------|
| J37 | -DSR        | Χ           |          |
| J38 | -CTS        | Χ           |          |
| J39 | -DCD        | Χ           |          |
| J40 | -DTR        | X           |          |
| J41 | GND         | X           | X        |
| J58 | -LED LINK   |             | X        |
| J61 | VCC         | X           | X        |
| J63 | GND         | X           | X        |

### **Power Measurements**

Multi-Tech Systems, Inc. recommends that you incorporate a 10% buffer into your power source when determining product load.

#### Note:

The following notes apply to the following tables.

- Tx Pulse: The average peak current during an LTE connection.
- Maximum Power: The continuous current during maximum data rate with the radio transmitter at maximum power.
- **Inrush Charge:** The input current during power up, or a reset.

### **MTSMC-MNG2 Power Draw**

Note: This table has been split for readability.

| Radio Protocol         | Sleep Mode<br>Current<br>CFUN=0 (If<br>Applicable)<br>(Amps) | PSM Mode<br>(CPSMS) | eDRX Mode | eDRX Mode<br>w/CFUN=5 | Cellular<br>Connection Idle<br>(No Data)<br>(Amps) |
|------------------------|--------------------------------------------------------------|---------------------|-----------|-----------------------|----------------------------------------------------|
| 3.3 Volts              |                                                              |                     |           |                       |                                                    |
| GSM850                 | 10 mA                                                        | N/A                 | N/A       | N/A                   | 20 mA                                              |
| LTE Band 5<br>836.5Mhz | 10 mA                                                        | 2.62 mA             | 21 mA     | 4.7 mA                | 22 mA                                              |
| 5.0 Volts              |                                                              |                     |           |                       |                                                    |
| GSM850                 | 6 mA                                                         | N/A                 | N/A       | N/A                   | 13 mA                                              |
| LTE Band 5<br>836.5Mhz | 6 mA                                                         | 2.48 mA             | 13 mA     | 3 mA                  | 14 mA                                              |

| Radio Protocol         | (AVG)<br>Measured<br>Current (Amps)<br>at Max Power | TX Pulse (Avg)<br>Amplitude<br>Current (Amps)<br>Peak Current<br>for LTE | Total Inrush<br>Charge<br>Measured in<br>Millicoulombs | Total Inrush Charge Duration during Power Up (Inrush duration) |  |  |
|------------------------|-----------------------------------------------------|--------------------------------------------------------------------------|--------------------------------------------------------|----------------------------------------------------------------|--|--|
| 3.3 Volts              |                                                     |                                                                          |                                                        |                                                                |  |  |
| GSM850                 | 347 mA                                              | 1.84 A                                                                   | 1.48 mC                                                | 980 uS                                                         |  |  |
| LTE Band 5<br>836.5Mhz | 263 mA                                              | 536 mA                                                                   | 1.48 mC                                                | 980 uS                                                         |  |  |
| 5.0 Volts              |                                                     |                                                                          |                                                        |                                                                |  |  |
| GSM850                 | 209 mA                                              | 1.01A                                                                    | 1.46 mC                                                | 944 uS                                                         |  |  |

| Radio Protocol         | Measured<br>Current (Amps) | Amplitude<br>Current (Amps) | Measured in | Total Inrush Charge Duration during Power Up (Inrush duration) |
|------------------------|----------------------------|-----------------------------|-------------|----------------------------------------------------------------|
| LTE Band 5<br>836.5Mhz | 191 mA                     | 352 mA                      | 1.46 mC     | 944 uS                                                         |

#### Note:

- Multi-Tech Systems, Inc. recommends that you incorporate a 10% buffer into the power source when determining product load.
- **Tx Pulse:** The average peak current during a GSM850 transmission burst period or HSDPA/LTE connection. The transmission burst duration for GSM850 can vary, depending on what transmission scheme is being deployed (GPRS Class 8, Class 10, GSM, etc.).
- Maximum Power: The continuous current during maximum data rate with the radio transmitter at maximum power
- **Inrush Charge:** The total inrush charge at power on.
- eDRX Mode Used: Average current will be lower if a longer eDRX Period time is used. An eDRX Period time of 81.9 seconds was used, with a 20 second paging time (AT#CEDRXS=2,4,"0101","0111"). Issue AT#CEDRXS? command to view network supplied parameters.

### MTSMC-MNG2-U Power Draw

Note: This table has been split for readability.

| Radio Protocol         | Sleep Mode<br>Current<br>CFUN=0 (If<br>Applicable)<br>(Amps) | PSM Mode<br>(CPSMS) | eDRX Mode | eDRX Mode<br>w/CFUN=5 | Cellular<br>Connection Idle<br>(No Data)<br>(Amps) |
|------------------------|--------------------------------------------------------------|---------------------|-----------|-----------------------|----------------------------------------------------|
| 3.3 Volts              |                                                              |                     |           |                       |                                                    |
| GSM850                 | N/A                                                          | N/A                 | N/A       | N/A                   | 41 mA                                              |
| LTE Band 5<br>836.5Mhz | N/A                                                          | 1.47 mA             | 41 mA     | 40 mA                 | 44 mA                                              |
| 5.0 Volts              |                                                              |                     |           |                       |                                                    |
| GSM850                 | N/A                                                          | N/A                 | N/A       | N/A                   | 25 mA                                              |
| LTE Band 5<br>836.5Mhz | N/A                                                          | 1.49 mA             | 26 mA     | 24 mA                 | 27 mA                                              |

| Radio Protocol         | (AVG)<br>Measured<br>Current (Amps)<br>at Max Power | TX Pulse (Avg)<br>Amplitude<br>Current (Amps)<br>Peak Current<br>for LTE | Total Inrush<br>Charge<br>Measured in<br>Millicoulombs | Total Inrush Charge Duration during Power Up (Inrush duration) |  |  |
|------------------------|-----------------------------------------------------|--------------------------------------------------------------------------|--------------------------------------------------------|----------------------------------------------------------------|--|--|
| 3.3 Volts              |                                                     |                                                                          |                                                        |                                                                |  |  |
| GSM850                 | 331 mA                                              | 1.75 A                                                                   | 1.64 mC                                                | 1.06 mS                                                        |  |  |
| LTE Band 5<br>836.5Mhz | 311 mA                                              | 588 mA                                                                   | 1.64 mC                                                | 1.06 mS                                                        |  |  |
| 5.0 Volts              | 5.0 Volts                                           |                                                                          |                                                        |                                                                |  |  |
| GSM850                 | 219 mA                                              | 1.01A                                                                    | 1.54 mC                                                | 932 uS                                                         |  |  |
| LTE Band 5<br>836.5Mhz | 205 mA                                              | 324 mA                                                                   | 1.54 mC                                                | 932 uS                                                         |  |  |

#### Note:

- **Tx Pulse:** The average peak current during a GSM850 transmission burst period or HSDPA/LTE connection. The transmission burst duration for GSM850 can vary, depending on what transmission scheme is being deployed (GPRS Class 8, Class 10, GSM, etc.).
- **Maximum Power:** The continuous current during maximum data rate with the radio transmitter at maximum power.
- Inrush Charge: The total inrush charge at power on.
- eDRX Mode Used: Average current will be lower if a longer eDRX Period time is used. An eDRX Period time of 81.9 seconds was used, with a 20 second paging time (AT#CEDRXS=2,4,"0101","0111"). Issue AT#CEDRXS? command to view network supplied parameters.

# **Mounting Hardware**

The board has three mounting holes at corners. Use #4 or M3 hardware for mounting the SocketModem to the board. Refer to *Dimensions* for more information.

### **Recommended Parts**

| Manufacturer                           | Part                      | Part Number         |
|----------------------------------------|---------------------------|---------------------|
| PEM (Penn Engineering & Manufacturing) | Surface Mount Standoff    | SMTSO-M3-4ET        |
| RAF Electronic Hardware                | 3/16" Hex Female Standoff | 2051T-440-S-12-Zinc |
| RAF Electronic Hardware                | 4.5mm Hex Female Standoff | 1251-3005-S-12-Zinc |

# **Chapter 4 Antennas**

# **Antenna System Cellular Devices**

The cellular/wireless performance depends on the implementation and antenna design. The integration of the antenna system into the product is a critical part of the design process. Therefore, it is essential to consider it early so that the performance is not compromised. Devices were approved with the antenna(s) described below and for alternate antennas meeting the given specifications.

The antenna system is defined as the U.FL connection point from the device to the specified cable specifications and specified antenna specifications.

The antenna system is defined as the SMA connection point from the device to the specified cable specifications and specified antenna specifications.

# Requirements for Cellular Antennas with regard to FCC/IC Compliance

This device has been designed to operate with the antennas listed below and having a maximum antenna gain of 6.18 dBi for the 700 MHz band, 6.00 dBi for 1700 MHz band, and 9.01 dBi for the 1900 MHz frequency band. Antennas not included in this list or that have a gain greater than specified are strictly prohibited for use with this device. The required antenna impedance is 50 ohms.

### **Antenna**

Devices were approved with the following antenna:

Manufacturer: Wieson

Description: LTE Antenna with SMA-Male Connector

Model Number GY115IE002-001

#### MultiTech ordering information:

| Model        | Quantity |
|--------------|----------|
| ANLTE4-1HRA  | 1        |
| ANLTE4-2HRA  | 2        |
| ANLTE4-10HRA | 10       |
| ANLTE4-50HRA | 50       |

**Antenna Specifications** 

| Category        | Description       |
|-----------------|-------------------|
| Frequency Range | 0.698 - 0.96 GHz  |
|                 | 1.710 - 2.170 GHz |
|                 | 2.30 - 2.69 GHz   |
| VSWR            | 3:1 maximum       |
| Gain            | 2.06 dBi          |
| Impedance       | 50Ω nominal       |
| Radiation       | Omni-directional  |
| Polarization    | Linear, vertical  |

# **Chapter 5 Carrier Specific Notice**

# Firmware Over the Air (FOTA) for Verizon

Also known as Firmware Update Over the Air (FUOTA). At times, your device may require a critical update to radio firmware for devices connecting to the network. To stay compliant to Verizon's requirements you must implement FOTA. Failure to perform a critical update could result in losing access to the Verizon network. For information and examples go to <a href="https://multitech.com/verizon-firmware-over-the-air-fota">https://multitech.com/verizon-firmware-over-the-air-fota</a>.

# **Chapter 6 SIM Card and Account Activation**

### **SIM Card and Account Activation**

To use the device, set up a wireless account with your network provider:

- 1. Contact your network provider to obtain an account and a SIM card for their network. This device requires a micro mini SIM (3FF) (2FF).
- 2. Give the provider the following:
  - a. The device's unique 15-character IMEI number located on the device label.
  - b. The device model number, also located on the device label. This number allows the carrier to verify that the device is approved for operation on their network.

**Important:** Check your product's label for the correct information to provide your wireless carrier. Provide the model number (not the ordering part number) listed on the label.

3. Follow your provider's instructions for activating their SIM card on their network.

### **Account Activation for Cellular Devices**

Some MultiTech devices are pre-configured to operate on a specific cellular network. To use the device, you must set up a cellular data account with your service provider. Each service provider has its own process for adding devices to their network.

# **Chapter 7 Safety Information**

# **Handling Precautions**

To avoid damage due to the accumulation of static charge use proper precautions, such as an ESD strap, when handling any cellular device to avoid exposure to electronic discharge during handling and mounting the device.

# Radio Frequency (RF) Safety

Due to the possibility of radio frequency (RF) interference, it is important that you follow any special regulations regarding the use of radio equipment. Follow the safety advice given below.

- Operating your device close to other electronic equipment may cause interference if the equipment is inadequately protected. Observe any warning signs and manufacturers' recommendations.
- Different industries and businesses restrict the use of cellular devices. Respect restrictions on the use of radio equipment in fuel depots, chemical plants, or where blasting operations are in process. Follow restrictions for any environment where you operate the device.
- Do not place the antenna outdoors.
- Turn off your wireless device when in an aircraft. Using portable electronic devices in an aircraft
  may endanger aircraft operation, disrupt the cellular network, and may be illegal. Failing to observe
  this restriction may lead to suspension or denial of cellular services to the offender, legal action, or
  both.
- Turn off your wireless device when around gasoline or diesel-fuel pumps and before filling your vehicle with fuel.
- Turn off your wireless device in hospitals and any other place where medical equipment may be in use.

### Sécurité relative aux appareils à radiofréquence (RF)

À cause du risque d'interférences de radiofréquence (RF), il est important de respecter toutes les réglementations spéciales relatives aux équipements radio. Suivez les conseils de sécurité ci-dessous.

- Utiliser l'appareil à proximité d'autres équipements électroniques peut causer des interférences si les équipements ne sont pas bien protégés. Respectez tous les panneaux d'avertissement et les recommandations du fabricant.
- Certains secteurs industriels et certaines entreprises limitent l'utilisation des appareils cellulaires.
   Respectez ces restrictions relatives aux équipements radio dans les dépôts de carburant, dans les usines de produits chimiques, ou dans les zones où des dynamitages sont en cours. Suivez les restrictions relatives à chaque type d'environnement où vous utiliserez l'appareil.
- Ne placez pas l'antenne en extérieur.
- Éteignez votre appareil sans fil dans les avions. L'utilisation d'appareils électroniques portables en avion est illégale: elle peut fortement perturber le fonctionnement de l'appareil et désactiver le réseau cellulaires. S'il ne respecte pas cette consigne, le responsable peut voir son accès aux services cellulaires suspendu ou interdit, peut être poursuivi en justice, ou les deux.

- Éteignez votre appareil sans fil à proximité des pompes à essence ou de diesel avant de remplir le réservoir de votre véhicule de carburant.
- Éteignez votre appareil sans fil dans les hôpitaux ou dans toutes les zones où des appareils médicaux sont susceptibles d'être utilisés.

# Interference with Pacemakers and Other Medical Devices

Radio frequency energy (RF) from cellular devices can interact with some electronic devices. This is electromagnetic interference (EMI). The FDA helped develop a detailed test method to measure EMI of implanted cardiac pacemakers and defibrillators from cellular devices. This test method is part of the Association for the Advancement of Medical Instrumentation (AAMI) standard. This standard allows manufacturers to ensure that cardiac pacemakers and defibrillators are safe from cellular device EMI.

The FDA continues to monitor cellular devices for interactions with other medical devices. If harmful interference occurs, the FDA will assess the interference and work to resolve the problem.

### **Precautions for Pacemaker Wearers**

If EMI occurs, it could affect a pacemaker in one of three ways:

- Stop the pacemaker from delivering the stimulating pulses that regulate the heart's rhythm.
- Cause the pacemaker to deliver pulses irregularly.
- Cause the pacemaker to ignore the heart's own rhythm and deliver pulses at a fixed rate.

Based on current research, cellular devices do not pose a significant health problem for most pacemaker wearers. However, people with pacemakers may want to take simple precautions to be sure that their device doesn't cause a problem.

- Keep the device on the opposite side of the body from the pacemaker to add extra distance between the pacemaker and the device.
- Avoid placing a turned-on device next to the pacemaker (for example, don't carry the device in a shirt or jacket pocket directly over the pacemaker).

### **Vehicle Safety**

When using your device in a vehicle:

- Do not use this device while driving.
- Respect local regulations on the use of cellular devices in vehicles.
- If incorrectly installed in a vehicle, operating the wireless device could interfere with the vehicle's electronics. To avoid such problems, use qualified personnel to install the device. The installer should verify that the vehicle electronics are protected from interference.
- Using an alert device to operate a vehicle's lights or horn is not permitted on public roads.
- UL evaluated this device for use in ordinary locations only. UL did not evaluate this device for
  installation in a vehicle or other outdoor locations. UL certification does not apply or extend to use
  in vehicles or outdoor applications.

## **Operation Safety**

**CAUTION:** Read all instructions and safety information before installing or using this device.

Attention: Lisez toutes les instructions et consignes de sécurité avant d'installer ou d'utiliser cet appareil.

- Follow all local laws, regulations, and rules for operating a wireless device.
- Use the device security features to block unauthorized use and theft.
- Unless otherwise noted, antennas are not approved for outdoor use. Do not extend any antenna outside of any building, dwelling, or campus.
- Do not attempt to disassemble the device. There are no user-serviceable parts inside.
- Do not misuse the device. Follow instructions on proper operation and only use as intended. Misuse could make the device inoperable, damage the device or other equipment, or harm users.
- Do not apply excessive pressure or place unnecessary weight on the device. This could result in damage to the device or harm to users.
- Do not use this device in explosive or hazardous environments unless the model is specifically approved for such use. The device may cause sparks. Sparks in explosive areas could cause an explosion or fire that may result in property damage, severe injury, or death.
- Do not expose the device to any extreme environment where the temperature or humidity is high.
   Such exposure could result in damage to the device or cause a fire. See the device specifications for recommended operating temperature and humidity.
- Do not expose the device to water, rain, or other liquids. It is not waterproof. Exposure to liquids could result in damage to the device.
- Using accessories, such as antennas, that MultiTech has not authorized or that are not compliant with the device accessory specifications may invalidate the warranty.

If the device is not working properly, contact MultiTech technical support.

# **Chapter 8 Regulatory Information**

### FCC 47 CFR Part 15 Regulation Class B Devices

This equipment has been tested and found to comply with the limits for a Class B digital device, pursuant to part 15 of the FCC Rules. These limits are designed to provide reasonable protection against harmful interference in a residential installation. This equipment generates, uses, and can radiate radio frequency energy and, if not installed and used in accordance with the instructions, may cause harmful interference to radio communications. However, there is no guarantee that interference will not occur in a particular installation.

If this equipment does cause harmful interference to radio or television reception, which can be determined by turning the equipment off and on, the user is encouraged to try to correct the interference by one or more of the following measures:

- Reorient or relocate the receiving antenna.
- Increase the separation between the equipment and receiver.
- Connect the equipment into an outlet on a circuit different from that to which the receiver is connected.
- Consult the dealer or an experienced radio/TV technician for help.

**Warning:** Changes or modifications to this unit not expressly approved by the party responsible for compliance could void the user's authority to operate the equipment.

# **FCC Grant Information**

| FCC Identifier:         | RI7ME910C1WW                              |
|-------------------------|-------------------------------------------|
| <b>Equipment Class:</b> | Part 15 Class B Digital Device            |
| Notes:                  | ME910C1-WW 2G & LTE CatM1/NB-IoT wireless |
| Approval:               | Single Modular                            |

| FCC Rule Part | Frequency Range<br>(MHz) | Output Watts | Frequency<br>Tolerance | Emission<br>Designator |
|---------------|--------------------------|--------------|------------------------|------------------------|
| 22H           | 824.0 - 849.0            | 2.53513      | 1.0 PM                 | 244KGXW                |
| 22H           | 824.0 - 849.0            | 2.57632      | 1.0 PM                 | 244KF9W                |
| 24E           | 1850.0 - 1910.0          | 1.18577      | 1.0 PM                 | 246KGXW                |
| 24E           | 1850.0 - 1910.0          | 1.18304      | 1.0 PM                 | 244KF9W                |
| 24E           | 1850.0 - 1910.0          | 0.23659      | 1.0 PM                 | 1M28G7W                |
| 24E           | 1850.0 - 1910.0          | 0.23174      | 1.0 PM                 | 1M29D7W                |
| 27            | 1710.0 - 1755.0          | 0.19999      | 1.0 PM                 | 1M29G7W                |
| 27            | 1710.0 - 1755.0          | 0.18793      | 1.0 PM                 | 1M28D7W                |
| 22H           | 824.0 - 849.0            | 0.23878      | 1.0 PM                 | 1M28G7W                |
| 22H           | 824.0 - 849.0            | 0.23496      | 1.0 PM                 | 1M28D7W                |
| 22H           | 824.0 - 849.0            | 0.22646      | 1.0 PM                 | 1M29G7W                |
| 22H           | 824.0 - 849.0            | 0.22439      | 1.0 PM                 | 1M28D7W                |
| 24E           | 1850.0 - 1910.0          | 0.21677      | 1.0 PM                 | 172KG7W                |
| 24E           | 1850.0 - 1910.0          | 0.17219      | 1.0 PM                 | 172KG7W                |
| 24E           | 1850.0 - 1910.0          | 0.18281      | 1.0 PM                 | 208KG7W                |
| 24E           | 1850.0 - 1910.0          | 0.25351      | 1.0 PM                 | 208KG7W                |
| 27            | 1710.0 - 1755.0          | 0.17378      | 1.0 PM                 | 172KG7W                |
| 27            | 1710.0 - 1755.0          | 0.12972      | 1.0 PM                 | 171KG7W                |
| 27            | 1710.0 - 1755.0          | 0.13305      | 1.0 PM                 | 207KG7W                |
| 27            | 1710.0 - 1755.0          | 0.18113      | 1.0 PM                 | 207KG7W                |
| 22H           | 824.0 - 849.0            | 0.23014      | 1.0 PM                 | 172KG7W                |
| 22H           | 824.0 - 849.0            | 0.17865      | 1.0 PM                 | 172KG7W                |
| 22H           | 824.0 - 849.0            | 0.18493      | 1.0 PM                 | 208KG7W                |
| 22H           | 824.0 - 849.0            | 0.24889      | 1.0 PM                 | 208KG7W                |
| 22H           | 824.0 - 849.0            | 0.23335      | 1.0 PM                 | 170KG7W                |
| 22H           | 824.0 - 849.0            | 0.23227      | 1.0 PM                 | 208KG7W                |
| 22H           | 824.0 - 849.0            | 0.24378      | 1.0 PM                 | 209KG7W                |

| FCC Rule Part | Frequency Range<br>(MHz) | Output Watts |        | Emission<br>Designator |
|---------------|--------------------------|--------------|--------|------------------------|
| 22H           | 824.0 - 849.0            | 0.230144     | 1.0 PM | 172KG7W                |

Output power is conducted.

This grant is valid only when the module is sold to OEM integrators and must be installed by the OEM or OEM integrators.

The antenna of this transmitter must provide a separation distance of at least 20 cm from all persons. Installers and end users must be provided with antenna installation instructions and transmitter operating conditions and instructions for satisfying RF exposure compliance.

The final product operating with this transmitter must include operating instructions and antenna installation instructions, for end-users and installers to satisfy RF exposure compliance requirements.

The maximum antenna gain including cable loss for compliance with radiated power limits, RF exposure requirements and the categorical exclusion requirements of 2.1091 is 0.6 for GPRS/EGPRS 850 and LTE FDD 5 and 26 frequency bands, 6.0dBi for LTE FDD 2 frequency band and 8.7 dBi for LTE FDD 4 frequency band.

Multi-transmitter, supporting simultaneous transmission configurations, have not been evaluated and shall be evaluated according to KDB Publication 447498 and §2.947(f) composite system and §2.1 end product terms and concepts.

Compliance of this device in all final product configurations is the responsibility of the Grantee. Installation of this device into specific final products may require the submission of a Class II permissive change application containing data pertinent to RF Exposure, emissions and host/module authentication, or new application if appropriate.

This device contains functions that are not operational in U.S. Territories. This filing is only applicable for U.S. operations.

# **EU EMC, Safety, and Radio Equipment Directive (RED) Compliance**

The CE mark is affixed to this product to confirm compliance with the following European Community Directives:

- Council Directive 2011/65/EU on the restriction of the use of certain hazardous substances in electrical and electronic equipment; and
- Council Directive 2014/53/EU on radio equipment and telecommunications terminal equipment and the mutual recognition of their conformity.

MultiTech declares that this device is in compliance with the essential requirements and other relevant provisions of Directive 2014/53/EU. The declaration of conformity may be downloaded at <a href="https://multitech.com/product-support/">https://multitech.com/product-support/</a>.

# **Chapter 9 Environmental Notices**

### **EU WEEE Directive**

Note: This statement may be used in documentation for your final product applications.

The Waste from Electrical and Electronic Equipment (WEEE) Directive places an obligation on EU-based manufacturers, distributors, retailers, and importers to take back electronics products at the end of their useful life. A sister directive, ROHS (Restriction of Hazardous Substances) complements the WEEE Directive by banning the presence of specific hazardous substances in the products at the design phase. The WEEE Directive covers all MultiTech products imported into the EU as of August 13, 2005. EU-based manufacturers, distributors, retailers and importers are obliged to finance the costs of recovery from municipal collection points, reuse, and recycling of specified percentages per the WEEE requirements.

# Instructions for Disposal of WEEE by Users in the European Union

The symbol shown below is on the product or on its packaging, which indicates that this product must not be disposed of with other waste. Instead, it is the user's responsibility to dispose of their waste equipment by handing it over to a designated collection point for the recycling of waste electrical and electronic equipment. The separate collection and recycling of your waste equipment at the time of disposal will help to conserve natural resources and ensure that it is recycled in a manner that protects human health and the environment. For more information about where you can drop off your waste equipment for recycling, contact your local city office, your household waste disposal service or where you purchased the product.

July, 2005

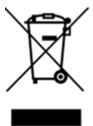

### **EU REACH-SVHC Statement**

Multi-Tech Systems, Inc. confirms that none of its products or packaging contain any of the Substances of Very High Concern (SVHC) on the REACH Candidate List, in a concentration above the 0.1% by weight allowable limit.

For the current REACH-SVHC statement and additional regulatory documents, go to https://multitech.com/approvals-and-certifications/.

# **EU RoHS 3 Directive**

Multi-Tech Systems, Inc. confirms that all products comply with the chemical concentration limitations set forth in the Restriction of Hazardous Substances in Electrical and Electronic Equipment (RoHS 3) regulations for CE and UKCA, following the standard EN IEC 63000:2018.

For the current Certificate of Compliance for Hazardous Substances and additional regulatory documents, go to https://multitech.com/approvals-and-certifications/.

# **Chapter 10 Labels**

# **Approvals and Certifications**

This device is an industry and/or carrier approved modem. In most cases, when integrated and used with an antenna system that was part of the MultiTech modem certification, additional approvals or certifications are not required for the device that you develop as long as the following requirements are met:

- **PTCRB Requirements:** The antenna system cannot be altered. The antenna system must be the same type with similar in-band and out-of-band radiation patterns and maintain the same specifications. Refer to the FCC grant information for details.
- Model Identification: The MultiTech model identification allows the carrier to verify the modem as one of its approved models. This information is located on the modem's label below the bar code.

# **Example Labels**

Note: Actual labels vary depending on the regulatory approval markings and content.

This device complies with part 15 of the FCC Rules. Operation is subject to the following two conditions: (1) This device may not cause harmful interference, and (2) this device must accept any interference received, including interference that may cause undesired operation.

The label shown is not than actual size.

- 1 Multi-Tech Model Identification.
- 2 IMEI (International Mobile Equipment Identity).

#### MTSMC-MNG2 Device Label

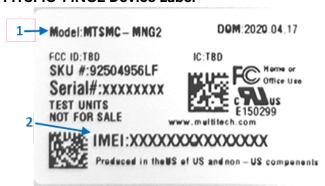

#### MTSMC-MNG2-U Device Label

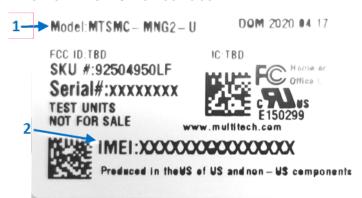

# **Chapter 11 Using Connection Manager**

Use Connection Manager to:

- Install the latest device drivers.
- Connect your device to your carrier's network.
  - **Note:** Connection Manager can install drivers and connect your device regardless of your cellular network; however, activation is only supported with Verizon, Aeris, and some regional carriers.
- Switch the firmware in your device to a different carrier (if supported by your device).
- Manage cellular connection and automatically reconnect with the keep-alive feature.
- View device details.
- View line charts of signal level and data rates.
- Use a terminal window for communicating with and troubleshooting the device.

**Note:** If you have an older version of Connection Manager, uninstall it before installing a new version. For details, refer to Uninstalling Connection Manager.

## **Installing Connection Manager**

Connection Manager installs the appropriate drivers for USB devices along with the application. Serial devices do not require drivers.

**Note:** Attempting to plug in the device before the appropriate drivers are installed can cause the connection to fail.

To install Connection Manager and the device drivers:

- 1. Go to https://multitech.com/all-products/software-management/connection-manager/.
- 2. Click Connection Manager.
- Open or unzip the Connection Manager file and run the installer (.msi file).
- 4. On the MultiTech Connection Manager Setup Wizard Welcome Panel, click Next.
- Read the end-user license agreement and check I accept the terms in the License Agreement. Click Next.
- 6. Click **Next** to have the installer automatically disable the native WWAN AutoConfig service in Windows.

The WWAN AutoConfig service manages mobile broadband connections. Connection Manager requires that this service be disabled.

Note: This page appears in Windows 10 and Windows 11.

- 7. If any Multichannel device is connected to the computer, disconnect it and click **Next**.
- If you use a USB device, check Install the modem driver.

**CAUTION:** Unless you are certain that the drivers for your USB device are already installed on the computer, make sure that you check **Install the modem driver**. Failure to do this will cause the application to incorrectly detect your device or not detect the device at all.

**Note:** Because serial devices do not require drivers, it does not matter if you check or uncheck **Install the modem driver** for a serial device.

- 9. To specify a folder for Connection Manager, use the default folder or click **Change** to browse to the folder you want to use. Click **Next**.
- 10. Click **Install**. Windows may prompt you to allow the installer to make changes to your computer. Click **Yes**.
- 11. In the Setup Wizard, click Finish.

**Note:** To open Connection Manager automatically after installation, check **Start the MultiTech Connection Manager when the installation is finished**.

If using a USB device, you can connect the device to the carrier's network with Connection Manager. See Connecting a Device.

If using a serial device, you need to set up the device in Windows Device Manager before connecting the device. See Setting Up a Serial Device in Windows Device Manager.

**Note:** The –L6G1 radio establishes a connection automatically as soon as the device is plugged into a PC with Windows OS. No configuration or connection steps are required with this device.

## Setting Up a Serial Device in Windows Device Manager

To set up the device in Windows Device Manager:

- 1. Make sure that your desired COM port for the serial device is available.
- 2. Connect the serial device to the PC.
- Go to Control Panel > Device Manager. Make a note of the COM port number for the connected device (in COM Ports).

Example: The COM port is **COM31**.

4. Go to Action > Add legacy hardware.

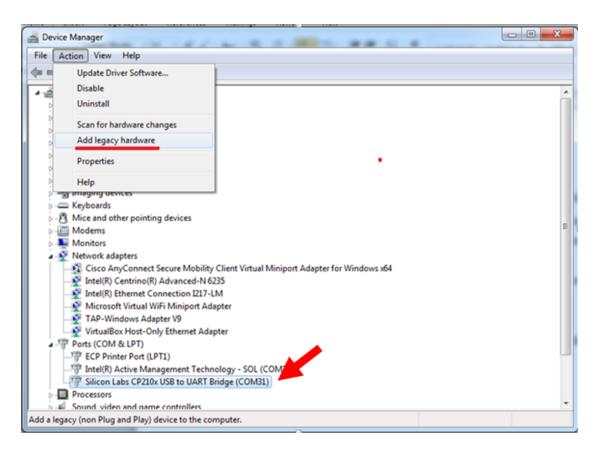

#### 5. In the Add Hardware Wizard:

- a. Click Next.
- b. Select Install the hardware that I manually select from a list, then click Next.
- c. Select Modems, then click Next.
- d. Check Don't detect my modem; I will select it from a list, then click Next.
- e. Select Standard Modem Types, then select Standard 33600 bps Modem on the right.

**Important:** Make sure that you select *only* **Standard 33600 bps Modem**. Selecting another model may cause your device to work incorrectly or fail.

- Select your COM port, then click Next.
- q. Click Finish.
- Go to Device Manager > Modems and confirm that the device is added.
- 6. To verify that the device is set up correctly, query the device:
  - Go to Device Manager > Modems, right-click Standard 33600 bps Modem, and select Properties.
  - b. On the **Diagnostics** tab, click **Query Modem**.

**Note:** The device cannot be queried if the Connection Manager is running and using the device's port.

If the device is ready, diagnostic information from the device appears in the box above.

To connect the device to your carrier's network, see Connecting a Device.

## **Connecting a Device**

#### **Prerequisite:**

- Make sure that your device is connected to the computer where Connection Manager is installed.
- If you have a serial device, set up the device in Device Manager. See Setting Up a Serial Device in Windows Device Manager.

**Note:** The –L6G1 radio establishes a connection automatically as soon as the device is plugged into a PC with Windows OS. No configuration or connection steps are required with this device.

To connect your device to the carrier's network:

Open Connection Manager.

Connection Manager automatically detects the connected device, and the **Detect** button on the **Main** tab changes to **Connect**. If the application cannot detect the device automatically, click **Detect** to initiate device detection manually.

If you are connecting the device to this computer for the first time, on the Connection dialog box, provide values for the connection settings, such as the dial number and access point name (APN).

You may need to ask the carrier for these settings.

Note: For -L6G1 radios, dial number is disabled.

To monitor Internet connectivity, have Connection Monitor send periodic pings to a host, check Enable keep-alive and enter the IP address or host name to ping in the Host to ping box.

For example, you can enter the host name google.com or IP address 8.8.8.8.

If the keep-alive check fails, Connection Manager automatically reconnects. When the keep-alive feature is enabled, the Connection Manager's **Main** tab displays the keep-alive check status and when the last ping response was received.

**b.** If your device supports dual carriers, switch the firmware to the desired carrier by selecting the carrier in the **MNO Firmware** list.

For example, if your device can switch the firmware between AT&T and Verizon, select **Verizon** in the list.

#### Note:

- The MNO Firmware list doesn't appear if your device doesn't support carrier firmware switching.
- When you change the carrier firmware, the modem automatically restarts to apply the selected firmware.
- To save the settings, click Apply.

You can change the connection settings on the **Connection** tab. The **Dial number**, **APN**, **User name**, and **Password** cannot be changed after the device is connected.

Note: For -L6G1 radios, dial number is disabled.

- On the Settings tab, select USB Modem or Serial Modem depending on whether you are connecting a USB or serial device.
- 4. If you are connecting a serial device, provide the serial settings on the **Settings** tab:
  - a. In the Modem type list, select the appropriate modem type.
  - **b.** For the other settings, provide the values that match the serial-port settings for the device in Device Manager.

For **Port**, expand **Ports** and notice the COM port number next to the device name. Right-click the device name, select **Properties**, and find the values for the other settings on the **Port Settings** tab.

**c.** To save the settings, click **Apply**.

#### Note:

- Settings displayed for a USB device on the **Settings** tab are determined automatically and cannot be changed.
- To set the application to run during Windows startup, check Run application at Windows startup.
- To automatically connect to the Internet, check Connect to the Internet automatically.

Selecting **Run application at Windows startup** and **Connect to the Internet automatically** is useful in scenarios where Connection Manager is running on a remote computer. If a power failure occurs on the computer, these settings ensure the application will restart and reconnect to the Internet when power is restored.

5. On the Main tab, click Connect.

When a connection is established, the **Main** tab displays the download and upload speeds, the amount of traffic sent and received, **Connected** status, and the signal strength percentage and bars. The statistics on connection speeds and traffic are available only during a current connection session.

#### Note:

- For serial modems, the signal strength is available only when the device is *not* connected to the carrier's network. When connection to the network is established, the last signal strength value is displayed.
- View the details for the current connection on the **Details** tab.

To disconnect the device from the carrier's network, click **Disconnect**.

**Important:** Disconnect the device in Connection Manager before disconnecting a device from the computer.

## **Uninstalling Connection Manager**

#### **Prerequisite:**

Make sure that Connection Manager is not running.

Along with uninstalling Connection Manager, the installed device drivers are also removed.

To uninstall Connection Manager:

- 1. In Windows, go to Control Panel > Programs > Programs and Features.
- 2. Right-click MultiTech Connection Manager and select Uninstall.
- Click Yes to confirm that you want to uninstall Connection Manager.
   The native Windows WWAN AutoConfig service is automatically enabled.
- 4. When the message "Are you sure you want to uninstall this product?" appears, click Yes.

Connection Manager and the installed drivers are removed from the computer.

**Note:** The steps above describe how to uninstall Connection Manager using Control Panel. You can also uninstall the application by using the installer file (.msi). Double-click the file, in the MultiTech Connection Manager Setup Wizard, click **Next**, and then select **Remove** on the next two pages.

## **Connection Manager User Interface**

Connection Manager consists of the following tabs:

- Main
- Settings
- Connection
- Details
- Terminal
- Charts

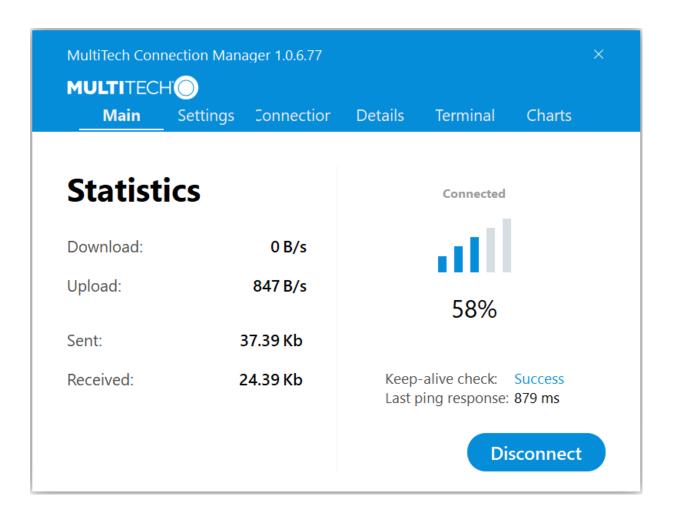

#### Main tab

The **Main** tab displays the following:

- Status of device connection: Searching, Connecting, Connected, Disconnecting, or Disconnected
- The action button, which changes according to the current device connection status: Detect,
   Connect, or Disconnect
- Signal strength bars and percentage indicator (only when connection to the carrier's network is established)
  - **Note:** The signal strength is displayed for a serial device only when the device is not connected to the carrier's network.
- Connection statistics: download and upload speeds, amount of traffic sent and received (only when connection to the carrier's network is established)
- The keep-alive check status and when the last ping response was received if Enable keep-alive check is checked on the Connection tab

### **Settings tab**

Use the **Settings** tab to specify the type of device: **USB Modem** or **Serial Modem**.

• If **USB Modem** is selected, the tab displays USB settings. These settings cannot be edited.

• If **Serial Modem** is selected, the tab displays the serial settings that match the serial-port settings for the device. You can edit these settings.

The **Settings** tab also contains the **Run application at Windows startup** and **Connect to the Internet automatically** options.

- Check **Run application at Windows startup** to open Connection Manager when Windows starts.
- Check **Connect to the Internet automatically** to set Connection Manager to connect to the carrier's network automatically each time the application opens.

### **Connection tab**

The **Connection** tab displays the following:

- The carrier-provided connection settings.
- The Enable keep-alive check box. Check this box to monitor connectivity to the Internet. Check Enable keep-alive check and enter the IP address or host name to ping in the Host to ping box. Connection Monitor will send periodic pings to the host. If the keep-alive feature fails, Connection Manager will automatically reconnect.
- The **MNO firmware** list. If your device supports dual carriers, you can switch the firmware to the other carrier by selecting the carrier in this list.

Note: The Connection tab isn't available if Connection Manager doesn't detect a device.

### **Details tab**

The **Details** tab displays the modem details when a device is detected and the connection details when a connection is established.

#### **Terminal tab**

The **Terminal** tab contains a terminal window to communicate with the connected device by entering AT commands. For details, see the AT Commands reference guide for your device.

Note: When a serial device is connected to the carrier's network, the terminal window isn't available.

#### Charts tab

The **Charts** tab contains line charts that graphically represent signal strength and download and upload speeds for the two-hour interval.

# **Troubleshooting**

### Serial COM port is not available in the Serial Modem Settings

Close Connection Manager and reopen it.

### **Device is not detected ("No Device")**

After following the steps to activate your device, the Main tab still indicates "No Device."

#### Try the following steps:

- 1. Click the **Settings** tab and make sure that the appropriate modem type is selected: USB or Serial.
- 2. If you are connecting a serial device, make sure that all serial modem settings correspond to the serial modem and serial port configuration.
- 3. Restart Connection Manager.
- 4. Disconnect and reconnect the device.

#### **USB Modem is not detected**

- 1. Check the LS LED and Power LED (if available) on the device.
  - If they are not continuously lit, then the problem is with the power supply. Check the cable and connections.
  - If the LS LED is not blinking, then the problem is with the power supply. Check the cable and connections.
- 2. USB device: Make sure that the device is connected to the PC and that the correct USB cable is in use.

# Connection Manager is not working, and a device connected to the computer is not detected

Connection Manager cannot detect a connected device because the required drivers are not installed. The most likely cause is that **Install the modem drivers** was not checked during the installation.

Uninstall and reinstall Connection Manager. During the installation, make sure that you check **Install the modem driver**. See Uninstalling Connection Manager and Installing Connection Manager.

### Connection Manager displays "Device Error" status for a serial device

This error has the following causes and solutions.

| Cause                                                                                                    | Solution                                                                                                    |
|----------------------------------------------------------------------------------------------------|----------------------------------------------------------------------------------------------------|
| Connection Manager cannot open the COM port that the device was installed on because the port is being used by another program. | If possible, free up the COM port for the device.                                                                                                    |
| The wrong COM port is specified for the device on the <b>Settings</b> tab.                                                      | On the <b>Settings</b> tab, select the COM port that matches the port that the device is installed on and click <b>Apply</b> . You can look up the port in Device Manager in Windows. In Device Manager, expand <b>Modems</b> , right-click the name of your device, and select <b>Properties</b> . Note the port on the <b>Modem</b> tab. |

### **System Cannot Connect to Serial Device**

If your system cannot establish a connection with a serial device, verify Connection Manager settings match modem and serial port settings on the computer.

In Connection Manager, click the Settings tab.

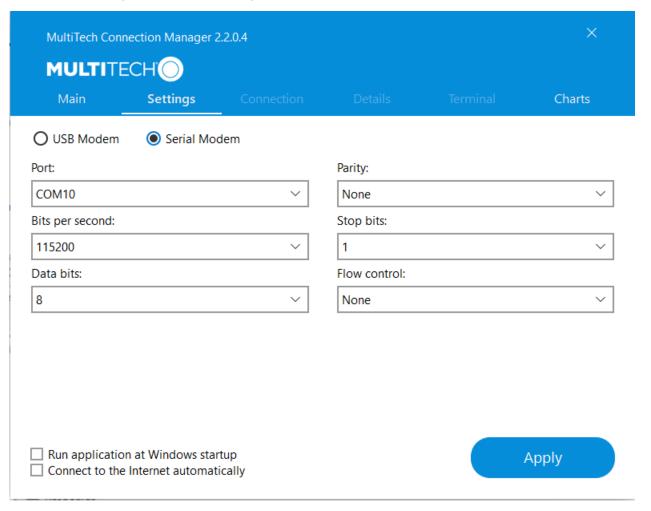

In **Device Manager**, open **Modems** and then right-click on your device and select open the **Properties**.

**Note:** If Modems and Ports don't appear in Device Manager, open the **View** Menu and select **Show hidden devices**.

Click the **Modem** tab to confirm the **Maximum Port Speed** matches Bits per second setting in Connection Manager.

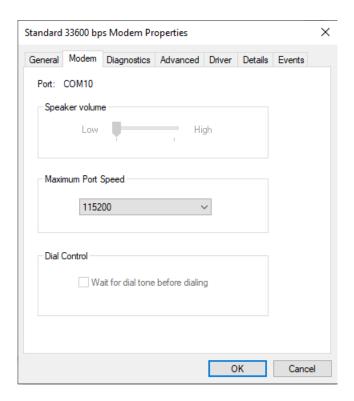

In **Device Manager**, open **Ports (COM & LPT)** and then right-click on the Com Port used by your device and select **Properties.** 

Click the Port Settings tab to confirm the **Bits per second**, **Date bits**, **Parity**, **Stop bits** and **Flow control** match those settings in Connection Manager.

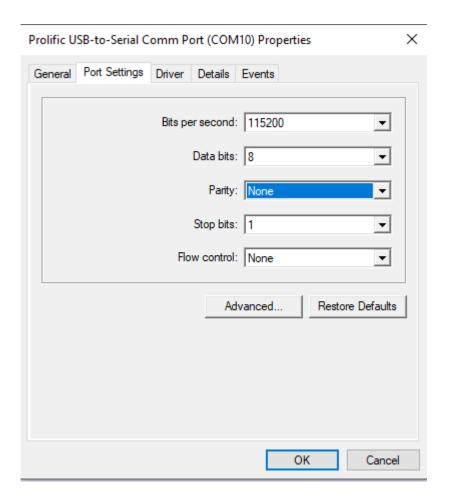

# Warranty

To read the warranty statement for your product, go to https://www.multitech.com/warranty.

# **Contact Information**

| General Information      | info@multitech.com<br>https://multitech.com/contact-us/ |  |
|--------------------------|---------------------------------------------------------|--|
| Sales                    | +1 (763) 785-3500<br>sales@multitech.com                |  |
| Technical Support Portal | +1 (763) 717-5863<br>https://support.multitech.com      |  |
| Website                  | www.multitech.com                                       |  |
| World Headquarters       | 2205 Woodale Drive<br>Mounds View, MN 55112<br>USA      |  |

# **Revision History**

| Revision Number | Description                                                                                | Revision Date |
|-----------------|--------------------------------------------------------------------------------------------|---------------|
| 1.2             | Updated information on how to power down the device and functions of the device reset pin. | March 2025    |
| 1.1             | Updated power requirements.                                                                | November 2024 |
| 1.0             | Original publication.                                                                      | August 2020   |